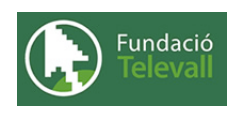

Fundació Televall

## Gestió d'aplicacions

### Dossier de pràctiques

**Autor:** Xevi Gallego Pujol

28 de abril de 2008

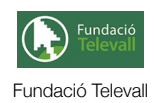

# Índex

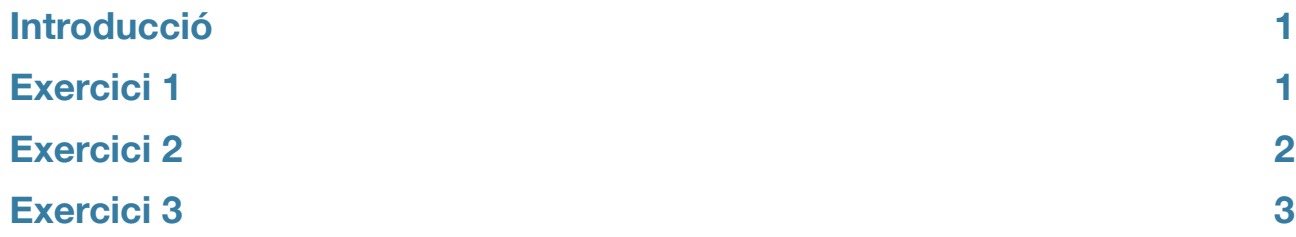

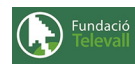

### <span id="page-2-0"></span>Introducció

En els punts anteriors, hem vist com instal·lar i configurar un sistema Gnu/Linux, però no em vist com podem augmentar les possibilitats d'aquest instal·lant nous programes i eines. Un dels aspectes més importants del software lliure, és que ens obre les portes a un nombre molt elevat d'aplicacions de molt bona qualitat, el fet que els sistemes s'anomenin GNU/Linux, ve de que Linux en sí només és un kernel (nucli) d'un sistema operatiu, que ens permet fer funcionar el hardware del nostre ordinador. Tothom pot entendre ràpidament que sense el munt d'aplicacions d'usuari que aporta GNU. Disposar d'un sistema tan complet com és avui un sistema Debian o qualsevol altre distribució, seria molt complicat. Per això, en aquest tema, ens centrarem en veure les diferents alternatives que existeixen per tal de poder instal·lar software en els nostres sistemes. Com veurem, hi ha opcions més complicades que altres, però és important coneixer les diferents opcions existents per poder triar depenent de quins siguin els nostres interessos. Per tant, podem separar aquest dossier en 3 gran parts. Una primera part basada en el sistema de paquets utilitzat en les distribucions basades en debian (debian). Una segona part basada en l'utilització i funcionament d'un gestor de repositoris i paquets que ens permet fer la feina d'instal·lació i control de dependencies d'una forma molt senzilla (apt-get, aptitude...) i per últim el sistema clàssic d'instal·lació d'aplicacions mitjançant la compilació d'aquestes (make).

Abans, però, cal recordar que per poder seguir i completar els diferents apartats d'aquesta pràctica cal haver seguit el tema al que fa referència amb anterioritat i llegir els diferents enunciats. **Un cop realitzats els apartats de la pràctica, caldrà enviar el full de respostes lligat a aquesta pràctica, al recurs [Entrega Gestió d'aplicacions](http://moodle.televall.org/mod/assignment/view.php?id=626)**

### <span id="page-2-1"></span>Exercici 1

En els següents ens introduirem en l'utilització de les eines que disposa debian per instal·lar paquets amb els diferents programes. Per això veurem com s'utilitza l'eina **dpkg** i les seves principals opcions. Com tots haureu vist, en el món dels sistemes Gnu/Linux, existeix un gran nombre de distribucions a triar, una de les principals diferències que existeixen entre aquestes ve donada pel tipus de paquets i el sistema que utilitzen per gestionar la instal·lació d'aplicacions.

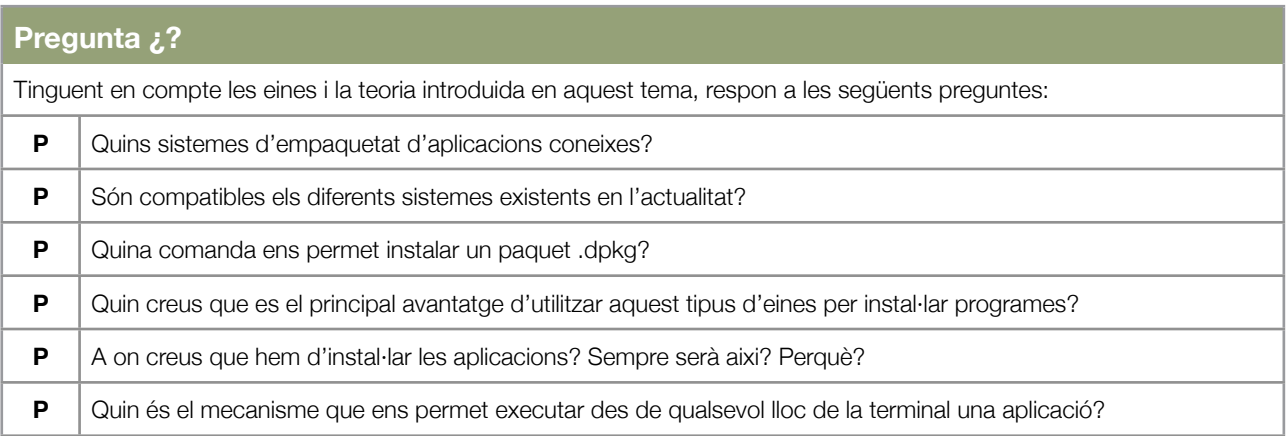

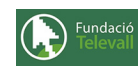

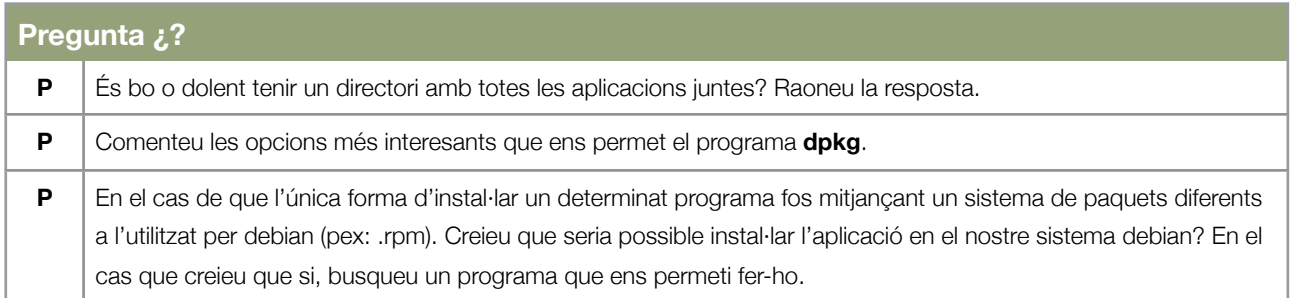

En el punt anterior, hem vist les principals característiques i opcions que el nostre sistema ens dóna per tal d'instal·lar paquets. A continuació veurem de manera pràctica quins avantatges comporta.

Un cop respostes les preguntes anteriors, haurieu de ser capaços de fer els següents exercicis:

#### **Exercicis**

#### **Enunciat 1**

Del document [Sistema Operatiu GNU/Linux bàsic,](http://www.uoc.edu/masters/cat/img/905.pdf) mireu l'apartat "9.3 El sistema de paquets" (pag. 174-183). Hi trobareu una descripció detallada del sistema de paquets. Comenteu les idees principals que en treieu

#### **Enunciat 2**

Busqueu i instal·leu un paquet .deb d'algun programa que us interessi en especial. Comenteu com ho heu fet i quins problemes heu tingut (si n'heu tingut)

### <span id="page-3-0"></span>Exercici 2

En aquest exercici, veurem com utilitzar una de les eines més potents i que ens facilitarà molt la feina en el futur. És tracta dels gestors de paquets.

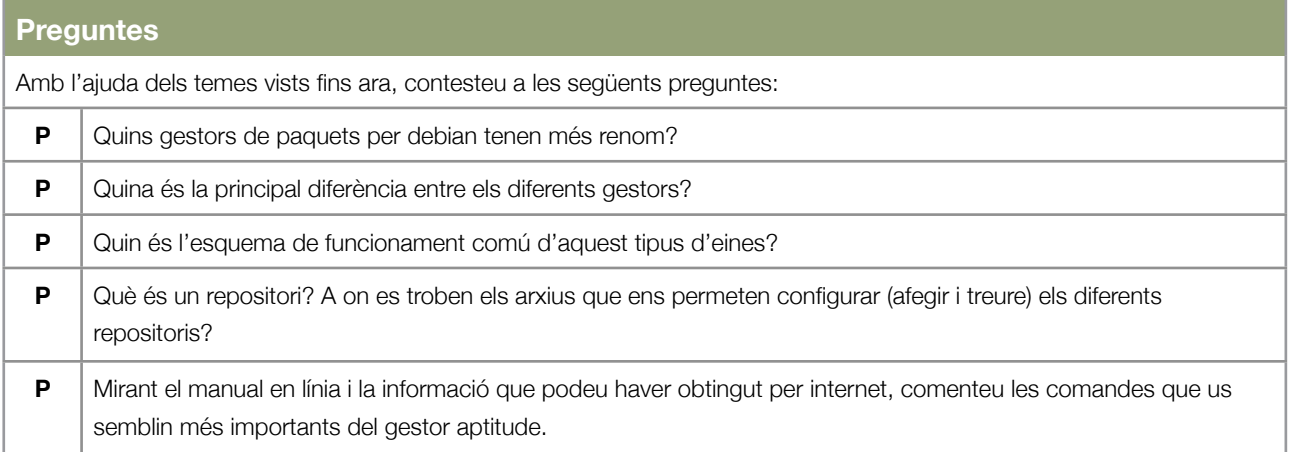

Un cop respostes les preguntes anteriors, us trobeu amb els coneixements necessàris per resoldre els següents exercicis:

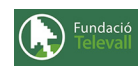

#### **Exercicis**

#### **Enunciat 1**

Configureu l'arxiu de repositoris per tal que estigui tot correcte i instal·leu el servidor web apache. Un cop instal·lat executeu-lo **sudo apachectl start** comprobeu que teniu apache funcionant tot accedint a la direccio <http://localhost:80> des de firefox. Al cap d'uns pocs segons us hauria d'apareixer la pagina principal del servidor apache.

Un cop instal·lat correctament, utilitzeu apt per desinstal·lar **completament** apache del vostre sistema. Expliqueu a continuació quin procés heu seguit per desenvolupar aquest exercici.

### <span id="page-4-0"></span>Exercici 3

Un cop introduits els paquests i les diferents eines que ens permeten instal·lar-los i treballar amb ells, anem a veure un sistema menys usat a l'hora d'instal·lar paquets, però que ens pot ser molt útil a vegades (degut a que no trobem el programa que busquem de cap altre manera). Per tant, en aquest apartat ens introduirem en l'instal·lació d'aplicacions de la forma bàsica, és a dir compilant des del codi font del programa. Abans de començar a instal·lar una aplicació amb aquest mètode, caldrà però, contestar a les següents preguntes:

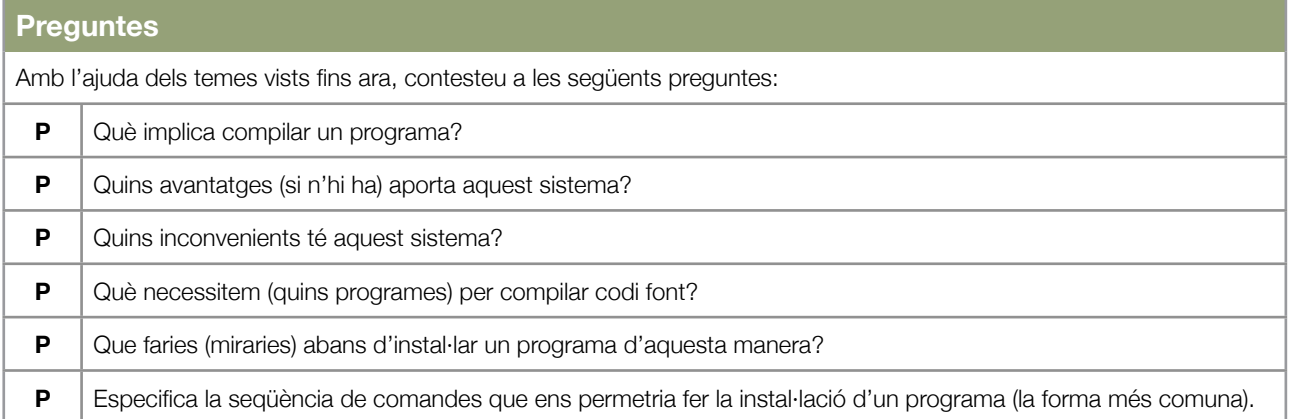

#### **Exercicis**

#### **Enunciat 1**

Arribat a aquest punt, estem capacitats d'instal·lar un programa des del seu codi font. Per fer-ho intenteu descarregar la versió en codi font d'apache2 i compilar-la per tal de que funcioni igual com en l'anterior apartat. Per aconseguir-ho heu de tenir en compte que és bo seguir els següents passos abans de fer qualsevol cosa:

1- Descomprimir el codi en un directori de trebal 2- Llegir Readme o Install 3- Compilar programa.

Un cop comprobat que la instal·lació és correcte, desinstal·leu el programa (amb quina comanda ho feu?)

Comenteu tot seguit quins problemes heu tingut i com els heu solucionat.